# **Bedienungsanleitung**

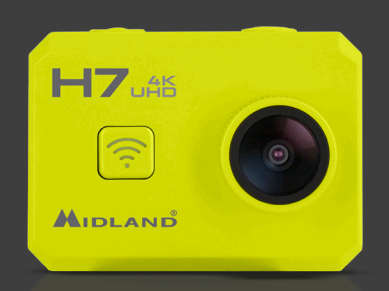

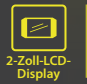

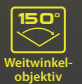

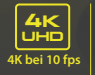

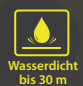

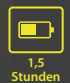

UHD<br>UHD

### **Vorsicht**

- **<sup>&</sup>gt;** Die Kamera nicht fallen lassen.
- **<sup>&</sup>gt;** Keine schweren Gegenstände auf die Kamera legen.
- **<sup>&</sup>gt;** Die Kamera von Wasser und anderen Flüssigkeiten fernhalten (es sei denn, sie wird im Unterwassergehäuse verwendet). Dies kann zu Fehlfunktionen der Kamera führen.
- **<sup>&</sup>gt;** Den Akku über das USB-Kabel aufladen.
- **<sup>&</sup>gt;** Die Kamera sollte keinen Temperaturen über 65 °C ausgesetzt werden.
- **<sup>&</sup>gt;** Sollte die Kamera nicht ordnungsgemäß funktionieren, nehmen Sie die Kamera nicht selber auseinander. Sollte durch Ihr Verhalten ein Schaden entstehen, übernimmt das Herstellerwerk keine Verantwortung dafür.
- **<sup>&</sup>gt;** Verwenden Sie die Kamera nicht während des Ladezyklus.

#### WICHTIGE FUNKTIONEN

- **∙ Videoauflösung:** 4k bei 10 fps, 2,7k bei 15 fps, 1080p bei 60 fps, 720p bei 120 fps, 720 bei 60 fps.
- **∙ Bildauflösung:** 8 MP, 12 MP (Interpolation).
- **∙** Unterstützt **WLAN-Verbindung**, Reichweite bis zu 15 m.
- **∙** Unterstützt 2,4 G **Funk-Fernbedienung**.
- **∙ Wasserdicht bis 30 m** mit wasserdichtem Gehäuse.
- **∙ 2" TFT LCD** Bildschirm.
- **∙ 3,7 V/1000 mAh** integrierter Lithium-Ionen-Akku.

#### LIEFERUMFANG

- 
- **∙** Fernbedienung (Wahlausstattung)
- **∙** Unterwassergehäuse **∙** USB-Kabel
- **∙** Rahmenhalterung **∙** Schraube
- **∙** Gebogene Halterung
- **∙** Flache Halterung
- **∙** Kamera **∙** 3M Klebestreifen (2)
	- **∙** Halterung mit Schraube
		-
	-

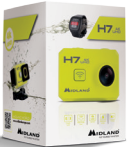

#### KAMERAÜBERSICHT

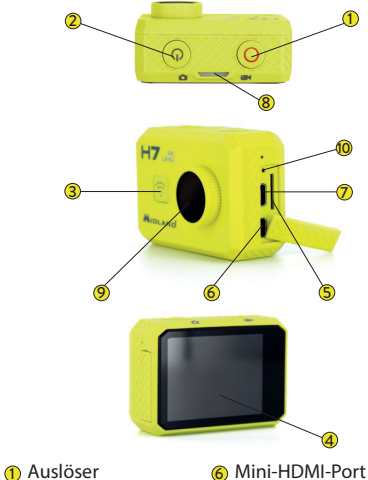

- 
- 
- 2 Ein/Aus 7 USB-Port<br>3 WLAN-Taste 7 8 LED-Anze
- 4 LCD-Display 9 Objektiv
- microSD-Kartensteckplatz
- 
- 
- 8 LED-Anzeige
- 
- Rücksetztaste

#### VERWENDEN DER KAMERA

#### **Ein-/Ausschalten**

**Einschalten:** Halten Sie **Ein/Aus** für 2 Sekunden gedrückt, die LED leuchtet rot. Beim Einschalten geht die Kamera in den Standard-Videomodus.

**Ausschalten:** Halten Sie Ein/Aus für 2 Sekunden gedrückt.

#### **Modi**

Die Midland H7 hat 4 verschiedene Betriebsmodi: **Video, Zeitlupe, Einzelbild** und **Wiedergabe**. Zum Umschalten des Modus halten Sie den **Auslöser** für 1,5 Sekunden gedrückt:

Video  $\Rightarrow$  Zeitlupe  $\Rightarrow$  Einzelbild  $\Rightarrow$  Wiedergabe

#### **Video aufnehmen**

Standardmäßig befindet sich die Kamera beim Einschalten im Videomodus.

Drücken Sie einmal den **Auslöser**, um die Aufnahme zu starten.

Drücken Sie den **Auslöser** erneut, um die Aufnahme zu beenden, das Video wird automatisch gespeichert.

#### **Zeitlupe**

Zeitlupe ist ein Filmemachereffekt, wobei die Zeit verlangsamt zu sein scheint. Dies wird erreicht, indem jedes Einzelbild mit einer schnelleren Rate erfasst wird, als er wiedergegeben wird.

Halten Sie den **Auslöser** für 1,5 Sekunden gedrückt, um vom Videomodus zum Zeitlupenmodus umzuschalten.

Drücken Sie einmal den **Auslöser**, um die Aufnahme im Zeitlupenmodus zu starten.

Drücken Sie einmal den **Auslöser**, um die Aufnahme zu beenden.

#### **Einzelbildaufnahme**

Halten Sie den **Auslöser** für 1,5 Sekunden gedrückt, um vom Zeitlupenmodus zum Einzelbildmodus umzuschalten.

Drücken Sie einmal den **Auslöser**, um ein Foto aufzunehmen.

#### **Wiedergabemodus**

Halten Sie den **Auslöser** für 1,5 Sekunden gedrückt, um vom Einzelbildmodus in den Wiedergabemodus umzuschalten.

In diesem Modus können Sie die aufgenommenen Videos und Bilder wiedergeben.

Mit der **WLAN**-Taste scrollen Sie, mit dem **Auslöser** rufen Sie die Wiedergabe auf und

starten sie, mit **Ein/Aus** rufen Sie das Schutz-/ Löschmenü für die Datei auf.

Halten Sie den **Auslöser** für 1,5 Sekunden gedrückt, um in den Videomodus umzuschalten.

#### **Kamera laden**

Schließen Sie die Kamera über ein USB-Kabel am PC an. Die rote Anzeige leuchtet auf und der Ladevorgang beginnt.

Wenn der Akku vollständig geladen ist, schaltet sich die rote Anzeige aus. Es dauert ca. 2,5 Stunden, um den Akku vollständig aufzuladen.

#### **Einlegen der TF-Karte**

Setzen Sie eine microSD-Karte in den Kartensteckplatz ein, entsprechend der auf der Kamera angegeben Ausrichtung.

- **<sup>&</sup>gt;** Wir empfehlen die Verwendung einer ≥KLASSE 6 (Hochgeschwindigkeit) microSD-Karte für reibungslosen Aufnahmebetrieb. Niedrigere Klassen von microSD-Karten können einen Videostau verursachen.
- **<sup>&</sup>gt;** Es gibt nur eine korrekte Ausrichtung für das Einsetzen der microSD-Karte in den Steckplatz. Versuchen Sie nicht, die Karte gewaltsam in den Steckplatz einzusetzen, da dies sowohl die Kamera als auch die microSD-Karte beschädigen kann.

**<sup>&</sup>gt;** Eine neue microSD-Karte muss vor der Verwendung in der Kamera formatiert werden.

#### **Verwendung des Unterwassergehäuses**

Die Kamera unterstützt Unterwasseraufnahmen bis 30 m, sofern sie im wasserdichten Gehäuse montiert ist.

- a. Öffnen Sie die Verriegelung des Unterwassergehäuses;
- b. Setzen Sie die Kamera korrekt ein;
- c. Schließen Sie das wasserdichte Gehäuse.

Nach Gebrauch reinigen Sie bitte das wasserdichte Gehäuse mit klarem Wasser und trocknen es mit einem weichen Tuch aus.

#### KAMERA EINRICHTEN

#### **Videoeinstellungen**

Mit der Kamera im Videomodus drücken Sie einmal **Ein/Aus** (nur kurz drücken, da sich die Kamera ansonsten ausschaltet), um das Menü Video Setting aufzurufen. Mit der **WLAN**-Taste scrollen Sie, mit dem **Auslöser** bestätigen Sie, mit **Ein/Aus** kehren Sie in das vorherige Menü zurück.

**Auflösung:** 4k bei 10 fps, 2,7k bei 15 fps, 1080p bei 60 fps, 1080p bei 30 fps, 720p bei 120 fps und 720p bei 60 fps stehen zur Verfügung.

**Video-Aufnahmeschleife:** Das Video wird nach Zeit in verschiedene Dateien unterteilt.

- **<sup>&</sup>gt;** Auswahl von "**Off**": Das Video wird in Dateien von 30 Minuten Länge unterteilt.
- **<sup>&</sup>gt;** Auswahl von "**1 Min**": Das Video wird in Dateien von 1 Minute Länge unterteilt.
- **<sup>&</sup>gt;** Auswahl von "**3 Min**": Das Video wird in Dateien von 3 Minuten Länge unterteilt.
- **<sup>&</sup>gt;** Auswahl von "**5 Min**": Das Video wird in Dateien von 5 Minuten Länge unterteilt.

Wenn Sie zum Beispiel eine Zeitlänge von "5 Min" auswählen, wird ein 20-minütiges Video in 4 Videoclips (von jeweils 5 Minuten) aufgeteilt.

Weißabgleich: Der Standardwert ist "Auto", Sie können den Modus an konkrete Lichtverhältnisse anpassen.

#### **Mikrofon:**

- **<sup>&</sup>gt;** Auswahl von "**On**": Videoaufnahme mit Ton.
- **<sup>&</sup>gt;** Auswahl von "**Off**": Videoaufnahme ohne Ton.

**Datumstempel:** Sie können einstellen, ob auf dem Video ein Zeit- und Datumsstempel angezeigt werden soll.

#### **Bildeinstellungen**

Mit der Kamera im Einzelbildmodus drücken Sie einmal **Ein/Aus** (nur kurz drücken, da sich die Kamera ansonsten ausschaltet), um das Menü

Picture Setting aufzurufen. Mit der **WLAN**-Taste scrollen Sie, mit dem **Auslöser** bestätigen Sie, mit **Ein/Aus** kehren Sie in das vorherige Menü zurück.

**Auflösung:** 3 MP, 5 MP, 8 MP, 12 MP. Je höher die Auflösung, desto besser die Bildqualität.

**Qualität:** Je höher die Qualitätseinstellungen sind, desto besser ist die Bildqualität.

**Messungen:** Verschiedene Optionen, um die Belichtung zu ermitteln.

Weißabgleich: Der Standardwert ist "Auto"; Sie können den Modus an konkrete Lichtverhältnisse anpassen.

**ISO:** Um zu bestimmen, wie empfindlich der Kamerasensor ist.

**Belichtung:** Belichtung, je höher die Belichtung ist, desto schneller ist die Bildgeschwindigkeit, hohe Belichtungen passen für dunklere Umgebungen.

**Selbstauslöser:** Wenn diese Funktion eingeschaltet ist, kann der Benutzer alle 2 oder 10 Sekunden automatisch ein Bild aufnehmen.

**Datumstempel:** Sie können einstellen, ob auf dem Foto ein Zeit- und Datumstempel angezeigt werden soll.

#### **Weitere Einrichtung**

Mit der Kamera im Einzelbild- oder Videomodus drücken Sie einmal **Ein/Aus**, dann halten Sie den **Auslöser** für 1,5 Sekunden gedrückt, um das Menü Set-up More aufzurufen. Mit der **WLAN**-Taste scrollen Sie, mit dem **Auslöser** bestätigen Sie, mit **Ein/Aus** kehren Sie in das vorherige Menü zurück.

**Bildschirmschoner:** Wählen Sie 1, 3, 5 min, der LCD-Bildschirm der Kamera schaltet sich nach 1, 3 oder 5 Minuten Passivität aus.

**Autom. Abschaltung:** Wählen Sie 1,3, 5 min, die Kamera schaltet sich nach 1, 3 oder 5 Minuten Passivität aus.

**Datum & Uhrzeit:** Das Standardformat ist JJ/TT/ MM. Sie können das Datum, die Uhrzeit und die Zeitfolge selbst festlegen.

**Sprache:** Sie haben 8 Sprachen zur Auswahl, darunter Englisch, Französisch, Spanisch Italienisch, usw.

**Stromfrequenz:** Wählen Sie die richtige Lichtfrequenz, um Stroboskopeffekte zu vermeiden.

**Bildschirmdrehung:** Wenn Bildschirmdrehung ausgewählt ist, wird das Monitorbild verkehrt herum angezeigt.

**Zeitraffer:** Bei der Wiedergabe mit normaler Geschwindigkeit scheint die Zeit schneller zu vergehen und daher als Zeitraffer.

**System:** Sie können das System prüfen, TF-Karteninformationen erhalten und auf die Werkseinstellung zurücksetzen.

**WLAN-Passwort:** Richten Sie Ihr eigenes WLAN-Passwort ein. Das ursprüngliche WLAN-Passwort lautet "1234567890".

**WLAN SSID:** Richten Sie Ihre eigene WLAN-ID ein. Die Standard-SSID lautet "WiFi\_Cam\_000".

**Formatieren:** Sie können die TF-Karte der Kamera formatieren.

#### WLAN-EINRICHTUNG

**Hinweis:** Stellen Sie sicher, dass die Kamera vollständig aufgeladen ist, bevor Sie die WLAN-Funktion verwenden.

- a. Laden Sie die App "iSport Cam" von Google play oder dem Apple App Store auf Ihr Smartphone oder Tablet herunter;
- b. Schalten Sie die Kamera ein, dann drücken Sie die **WLAN**-Taste zum Aufrufen des WLAN-Modus;
- c. Gehen Sie auf Ihrem Smartphone oder Tablet zu den WLAN-Einstellungen, hier sehen Sie "**WLAN\_Cam\_000**" in Ihrer Liste;
- d. Geben Sie das Passwort "**1234567890**" ein, um die Kamera mit Ihrem Smartphone oder Tablet zu verbinden;
- e. Öffnen Sie die App "**iSport Cam**".

#### FERNBEDIENUNG (WAHLAUSSTATTUNG)

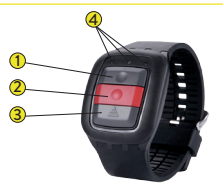

<mark>1</mark>) Bildtaste 2<sup>2</sup> Videotaste 3 Ausschalttaste 4<sup>2</sup> Anzeige

*Hinweis: bevor Sie die Fernbedienung verwenden, anderenfalls laden Sie den Akku.*

**Bildtaste:** Zur Aufnahme eines einzelnen Bildes einmal drücken.

**Videotaste:** Um eine Videoaufzeichnung zu starten, einmal drücken. Erneut drücken, um die Aufnahme zu beenden.

**Ausschalttaste:** Für 4 Sekunden gedrückt halten, um die Kamera auszuschalten.

#### **Anzeigefunktion:**

- **<sup>&</sup>gt; Linke Anzeige:**
	- **<sup>&</sup>gt;** Blinkt blau bei WLAN-Verbindung. Blinkt blau bei WLAN-Verbindung.

#### **<sup>&</sup>gt; Mittlere Anzeige:**

- **<sup>&</sup>gt;** Leuchtet blau, wenn die Kopplung abgeschlossen ist;
- **<sup>&</sup>gt;** Während des Ladevorgangs leuchtet sie rot;
- **<sup>&</sup>gt;** Während des Ladevorgangs mit eingeschalteter Kamera leuchtet sie violett.

#### **<sup>&</sup>gt; Rechte Anzeige:**

- **<sup>&</sup>gt;** Blinkt grün während der Videoaufnahme;
- **<sup>&</sup>gt;** Bei einer Bildaufnahme blinkt sie einmal für jedes einzelne Bild.

#### **ACHTUNG:**

Die Fernbedienung **ist nicht** wasserdicht

#### **Kopplung der Kamera und der Fernbedienung**

- a. Halten Sie die Tasten **Bild und Video** für 3 Sekunden gedrückt;
- b. Schalten Sie die Kamera ein;
- c. Wenn die Kamera auf die Echtzeit-Oberfläche wechselt und die mittlere Anzeige blau leuchtet, ist die Kopplung abgeschlossen.

**Hinweis:** Die Kopplung muss nur einmal ausgeführt werden. Anschließend wird die Kamera automatisch erkannt;

WLAN-Funktion und Fernbedienung können nicht gleichzeitig verwendet werden.

#### PC-KAMERA (WEBCAM)

Die Kamera kann als PC-Kamera (Webcam) verwendet werden.

- a. Verbinden Sie die Kamera und einen PC über ein USB-Kabel;
- b. Schalten Sie die Kamera ein;
- c. Wenn auf dem Kamerabildschirm das "MSDC" Symbol angezeigt wird, drücken Sie den **Auslöser**, um in den Modus "PC CAM" umzuschalten.

#### ANSCHLUSS AM FERNSEHER

Sie können aufgezeichnete Videos und Bilder über HDMI-Kabel auf einem Fernseher wiedergeben.

a. Schließen Sie die Kamera über ein HDMI-Kabel am Fernseher an;

- b. Schalten Sie die Kamera ein;
- c. Auf dem Bildschirm des Fernsehers erscheint nun die aktive Szene. Sie können die Bilder oder Videos mit der Bedienung der Kamera aufnehmen. Sie können sie auch auf dem Fernseher wiedergeben;
- d. Halten Sie **Ein/Aus** für 2 Sekunden gedrückt, um die Kamera auszuschalten.

#### ÜBERTRAGEN VON DATEIEN AUF PC

Sie können aufgezeichnete Videos und Bilder auf den PC übertragen.

- a. Verbinden Sie die Kamera und einen PC über ein USB-Kabel;
- b. Schalten Sie die Kamera ein;
- c. Wenn der Kameramonitor das "MSDC"-Symbol anzeigt, kann die Kamera als "USB-Datenträger" verwendet werden. Wird "PC CAM" angezeigt, so drücken Sie den **Auslöser**, um in den MSDC-Modus umzuschalten;
- d. Wählen Sie die Dateien aus, die Sie auf den Computer übertragen möchten.

#### KAMERA ZURÜCKSETZEN

Die Rücksetztaste befindet sich in der Nähe der USB- und TF-Kartenschnittstelle.

Falls die Kamera nicht einwandfrei arbeitet oder "hängt", dann halten Sie **Rücksetztaste** für 2 Sekunden mit einem Stift zum Zurücksetzen der Kamera gedrückt.

#### **FAO**

- **F: Die Kamera lässt sich nicht einschalten. Warum?**
- A: Überprüfen Sie, ob der Akku leer ist. In diesem Fall laden Sie den Akku zunächst über USB-Kabel oder Netzteil.
- **F: Die Kamera friert ein. Was soll ich tun?**
- A: Verwenden Sie einen spitzen Gegenstand und drücken Sie die Rücksetztaste in der Nähe der USB-Schnittstelle für 2 Sekunden und starten die Kamera dann neu.
- **F: Das Video und die Bilder sind unscharf. Warum?**
- A: Das Objektiv ist möglicherweise verschmutzt. Reinigen Sie bitte das Objektiv.
- **F: Die Kamera kann nicht mit dem PC verbunden werden. Warum?**
- A: Versuchen Sie ein anderes USB-Kabel oder einen anderen USB-Anschluss am Computer.
- **F: Die Kamera wird automatisch ausgeschaltet. Warum?**
- A: Überprüfen Sie, ob Auto Power Off in den allgemeinen Einstellungen auf On eingestellt ist. In diesem Fall stellen Sie auf Off ein.
- B. Überprüfen Sie, ob der Akku leer ist. In diesem Fall laden Sie den Akku zunächst.

**Hinweis:** Sollte die Kamera "einfrieren", so drücken Sie die **Rücksetztaste**, um sie auszuschalten.

## GEWÄHRLEISTUNG

Die Gewährleistung schränkt nicht die gesetzlichen Rechte des Benutzers gemäß den jeweils geltenden nationalen Gesetzen in Bezug auf den Verkauf von Verbraucherprodukten ein.

Während der Gewährleistungsfrist wird jedes Produktversagen, das auf Mängel in Material, Konstruktion oder Ausführung zurückzuführen ist, innerhalb einer angemessenen Frist unentgeltlich repariert. Ist eine Reparatur nicht möglich, stellen wir dem Benutzer ein vergleichbares oder besseres funktionsfähiges Gerät oder Zubehörteil als Ersatz zur Verfügung. Die Gewährleistungsfrist beginnt mit dem Zeitpunkt des Produktkaufes durch den ersten Endnutzer.

#### **Die Gewährleistungsfrist beträgt:**

- **• 24 Monate** für das Gerät bzw. dessen Hauptbestandteile.
- **• 6 Monate** für Zubehör (Batterien, Ladegeräte, Antennen, Kopfhörer, Kabel).

Die Geltendmachung eines Produktmangels muss innerhalb einer angemessenen Frist nach dem erstmaligen Feststellen des Mangels und in jedem Fall vor Ablauf der Gewährleistungsfrist gemeldet werden.

Diese Garantie **deckt nicht ab**:

- **•** Produktabnutzung durch normalen Gebrauch.
- **•** Mängel, die durch falsche Verwendung oder den Anschluss an bzw. die Verwendung mit Zubehör und/oder Software, die kein Originalprodukt von Midland sind, entstanden sind.

Die Garantie **ist nicht vollstreckbar**:

- **•** Wenn das Produkt durch andere Personen als autorisierte Servicecentermitarbeiter demontiert, verändert oder repariert wurde oder wenn es mit nicht zugelassenen Ersatzteilen repariert wurde.
- **•** Wenn das Produkt Umgebungsbedingungen ausgesetzt wurde, für die es nicht ausgelegt ist.
- **•** Im Falle von Korrosion, Oxidation oder Auslaufen von Batterieflüssigkeit.
- **•** Wenn die Seriennummer entfernt, gelöscht oder verändert wurde bzw. unleserlich geworden ist.

Eine Entschädigung für die Zeit der Nichtnutzbarkeit des Geräts ist ausgeschlossen, ebenso wie eine Rückerstattung oder Ansprüche aus direkt verursachten oder Nebenschäden einer unsachgemäßen Verwendung des Geräts.

Um die Gewährleistung in Anspruch zu nehmen, füllen Sie bitte das Support-Formular unter **www.midlandeurope.com** aus.

#### TECHNISCHE DATEN

**Videoauflösung:** 4k bei 10 fps, 2,7k bei 15 fps, 1080p bei 60 fps, 720p bei 120 fps

**Fotoauflösung:** 8 Megapixel (12 Megapixel interpoliert)

**Speicher:** microSD-Karte bis zu 32 GB (gehört nicht zum Lieferumfang)

**Blende:** F/2.5

**Brennweite:** 0,5 m bis unendlich

**Belichtungszeit:** 1/30 bis 1/2000 s

**Video-Aufnahmeschleife:** AUS, 1 min, 3 min, 5 min

**Empfindlichkeit:**  Automatisch ISO 100-200

**Mikrofon:** Integriert

**Display:** 2" TFT-LCD-Bildschirm

**Weitwinkel:** 150°

**Wasserdicht:** Bis 30 m (mit wasserdichtem Gehäuse)

**Akku:** 3,7 V/1000 mAh integrierter Lithium-Ionen-Akku

**Akkulaufzeit:** Ca. 100 min Video ohne WLAN

**Videoformat:** MOV H.264 (4K M-JPEG)

**Bildformat:** JPEG

**Bildschirmdrehung:** Ja 180°

**Schnittstellen:** USB2.0, HDMI

**Betriebstemperatur:** -10 °C his  $+55$  °C

**OSD-Sprachen:** Englisch, Deutsch, Französisch, Italienisch, Niederländisch, Spanisch

**Fernbedienung:** Foto, Video, Ein/Aus

**Übertragung:** 2,4 GHz HF (nicht richtungsgebunden)

**Akku Fernbedienung:**  Integrierter Lithium-Ionen-Akku, 90 mAh

**Fernbedienung Akkulaufzeit:** Bis zu 450 Minuten

**WLAN-Reichweite Fernbedienung:** Ca. 15 m